# New EPAF Process

To extend a Postdoctoral Fellow contract:

- **Position Number FP\*\*\*\***
- Documents needed- Completed PDCIF must be uploaded to the EPAF.
- **The Department is responsible for obtaining all** signatures on the PDCIF before submitting the EPAF, including the Dean's signature. \*Post Docs can only be extended for 5 years. Verify the hire date prior to submitting the EPAF\*

NY SCIENCES THE UNIVERSITY OF NEW MEXICO HEALTH SCIENCES

# Start the EPAF

### Enter the following information:

- a)ID Banner ID of the Post Doc
- b)Query Date The effective date of the transaction.
- c) Approval Category –Faculty HSC Post Doc Extension, JF0011
- d)Click Go

 $ID: *$ 

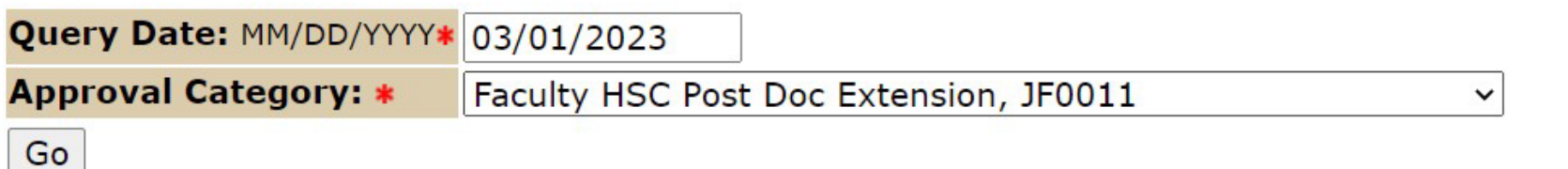

THE UNIVERSITY OF NEW MEXICO HEALTH SCIENCES HEALTH<br>SCIENCES

 $3Q$ 

### Choose the Active job record you are extending and Select Go >

#### Faculty HSC Post Doc Extension, J00060

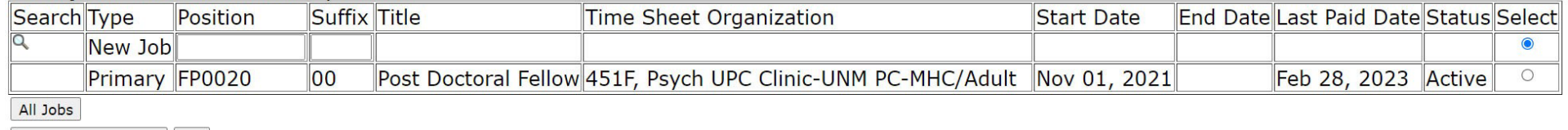

Next Approval Type Go

NO BEALTH SCIENCES THE UNIVERSITY OF NEW MEXICO HEALTH SCIENCES

# Job Extension Details

- **Job Effective Date** 
	- Same as appointment date from PDCIF
- Personnel Date
	- Same as the Job Effective Date
- Contract Begin Date
	- Same as the Job Effective Date
- Contract End Date
	- Date will be the end of the contract

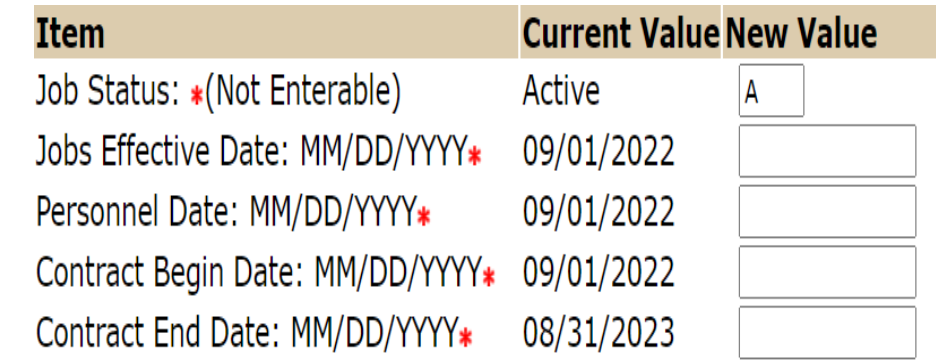

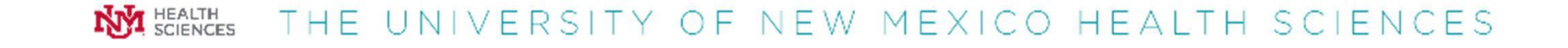

# Job Extension Details continued

- **-** Appointment Percent
	- Match the PDCIF
- **Hours per Pay** 
	- Use the Hours per pay table
- **Annual Salary** 
	- Match 12 month base salary on  $\mathbf{u}$ PDCIF

Appointment Percent: \* 100 Hours per Pay: \* 173.33 Annual Salary: \* 55372.8 Job Change Reason: \* (Not Enterable) JBEXT

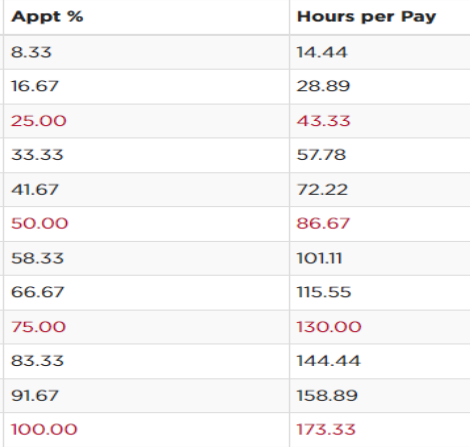

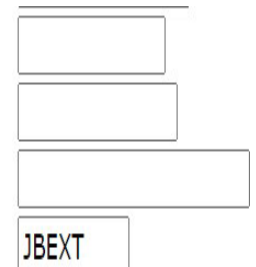

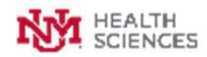

THE UNIVERSITY OF NEW MEXICO HEALTH SCIENCES

## Post Doc Default Earnings

- **Faculty Default Earnings** 
	- **Effective Date Match PDCIF- contract Begin date.**
	- **Earnings: Post Doc-014**
	- **Hours or Units Per Pay This should be the same as the Hours per Pay from above**
	- **End Date Should be the day after the Contract End Date**

### Enter Default Earnings, FP0020-00 Post Doctoral Fellow, Last Paid Date: Feb 28, 2023

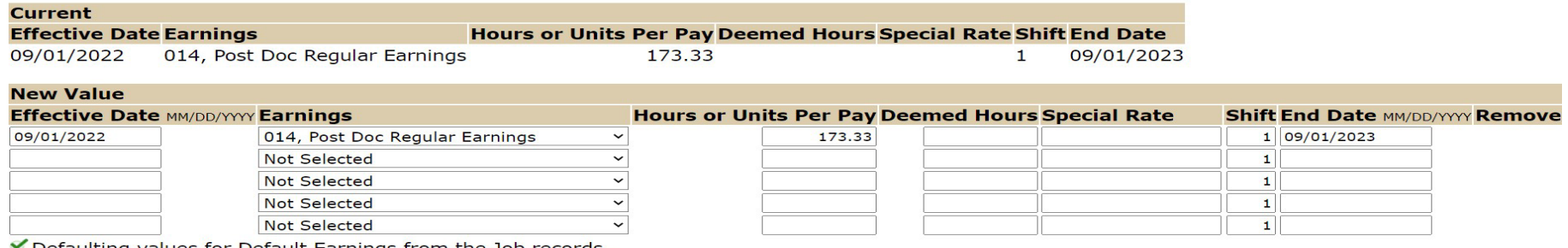

 $\blacktriangleright$  Defaulting values for Default Earnings from the Job records.

Save and Add New Rows

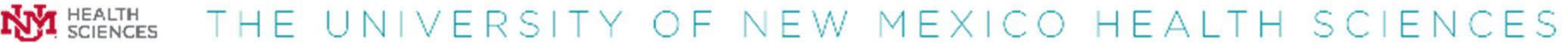

# Job Labor Distribution

- **Job Labor Distribution** 
	- **Enter the following:** 
		- COA- U
		- Index
		- Account Code: 20F0
		- Percent The Percent Total must equal 100%

#### Labor Distribution Change, FP0020-00 Post Doctoral Fellow, Last Paid Date: Feb 28, 2023

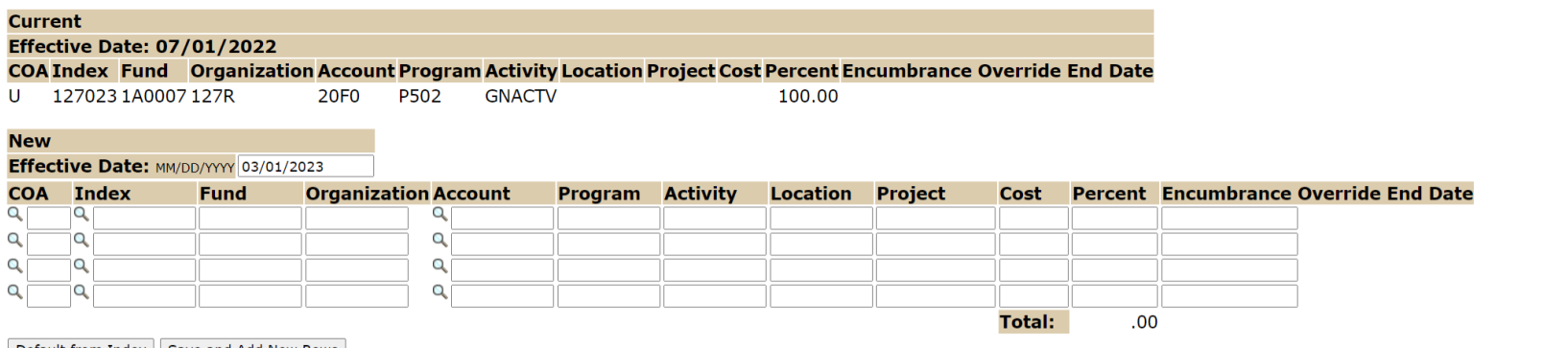

Default from Index | Save and Add New Rows

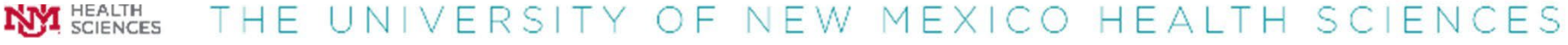

## Routing Queue

The Routing Queue will default to the required approval. Choose the correct approvers for your Org under User Name.

- Dept Apprv Level 1 = Dept index approver.
- College/School/Division = Next Level Dept approver (*may include admin, accountant, grant person, PI, etc.*)
- Employment Area Faculty = Jasmine LeJeune or Hayley Shadle
- FYI-Payroll = Stella Quintana
- Applier = Applier

### **Routing Queue**

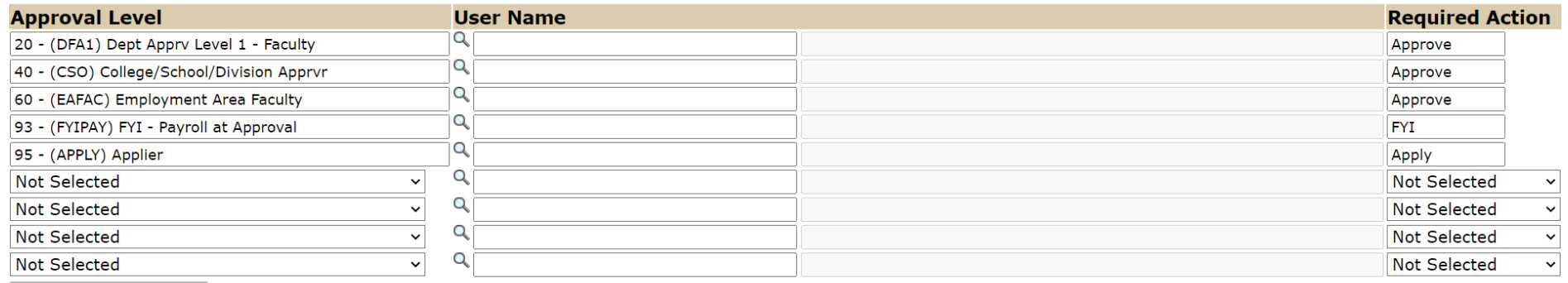

Save and Add New Rows